# 7 THINGS STUDENTS

**SHOULD KNOW ABOUT**  $B^{\text{th}}$  Blackboard

#### What is Blackboard and how is it used at Cornell?

Blackboard is a course management system used by course instructors to organize content, administer assessments, and communicate with class.

#### Go to blackboard.cornell.edu and login with your Cornell NetID 2 **How do I get to Blackboard and what's my login?**

## Where do I see my classes in Blackboard and when?

You will be automatically added into the classes that you have registered for. The My Courses module displays all courses you have access to **on or before first day of classes** (this may be determined by your instructor).

#### Can I see all of my classes on Blackboard?

Not all instructors choose to use Blackboard. Check with your instructor if you are in doubt.

# 5 Can I use my mobile device to access and view Blackboard?

Yes! The **Blackboard Mobile Learn** app is available for free on the iPhone, iPad, iPod Touch, Android devices, Blackberry smartphone devices, and HP webOS devices. Simply search for "Blackboard Mobile Learn" in the appropriate device App Store or visit bit.ly/atc-bb-mobile for more info!

#### 6 How do I manage notifications from Blackboard to my email and mobile devices?

Click on your name on the top-right corner of the Blackboard page and select Edit Notifications Settings from the settings menu

### Where can I find information and support for Blackboard?

Check out bit.ly/atc-bb-studenthelp or send us an email at atc\_support@cornell.edu

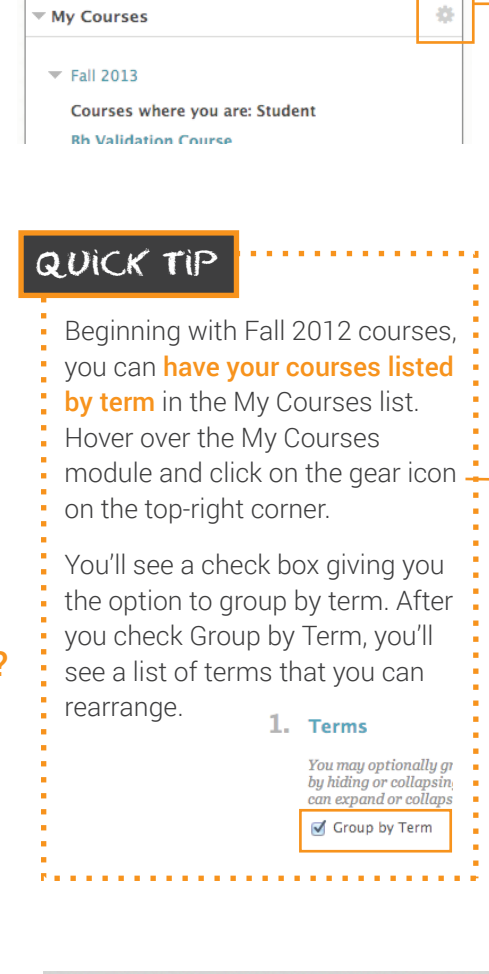

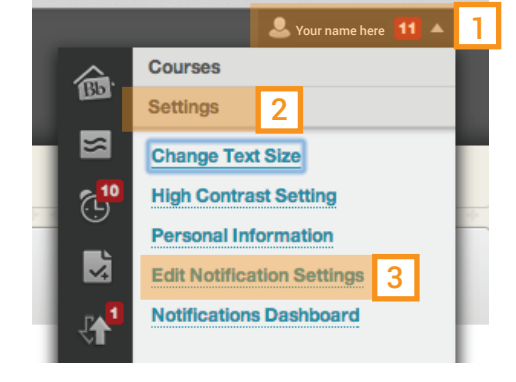

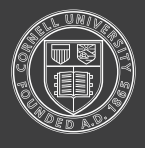